**Indice de protection IP 54**

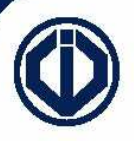

31, av. du Gal Leclerc 93500 PANTIN FRANCE Tel: 33 (0) 1 48 91 01 02 Fax: 33 (0) 1 48 91 21 21 www.cdvi.com

CDVI

# *DC100E et DC100EOPTT*

DIGICODE® COLLECTIF Clavier lumineux - 100 codes

 $\boldsymbol{Z}$ OTICE DE M O $\boldsymbol{Z}$  $\vdash$ A $E$  $\supset$ TILIS<br>T A $\frac{\mathsf{O}}{\mathsf{F}}$   $\parallel$  $\boldsymbol{Z}$ 

Le DC100 existent en version 1, 2 et 3 relais. Cette notice a été établie pour la version **1 relais**. Un supplément pour les versions **2 et 3 relais** est consultable en **page 8**.

 d'avoir les indications sonores en plus de l'affichage lumineux, en positionnant le cavalier **ST1**  L'affichage lumineux par les leds rouges et vertes est toujours opérationnel. Il est possible (voir en **page 6**). Les indications sonores sont émises en même temps que l'affichage lumineux.

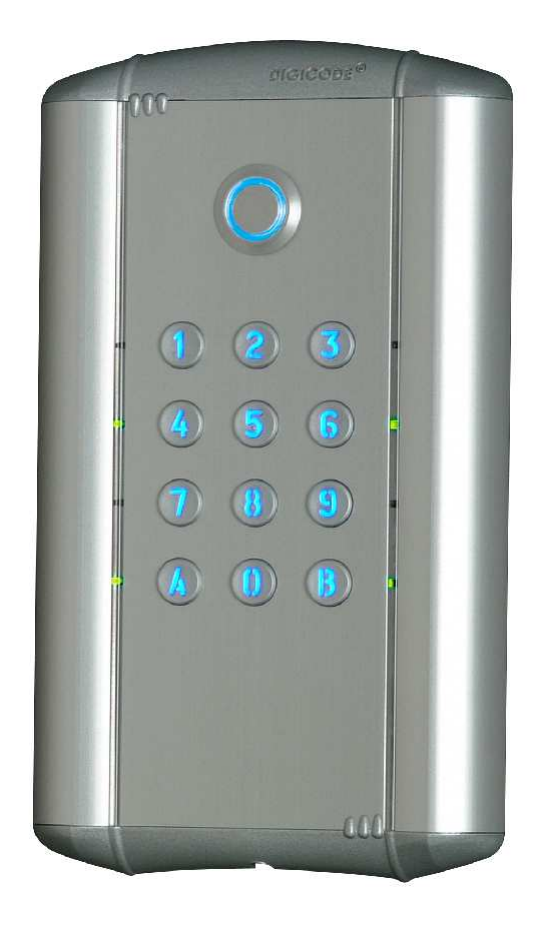

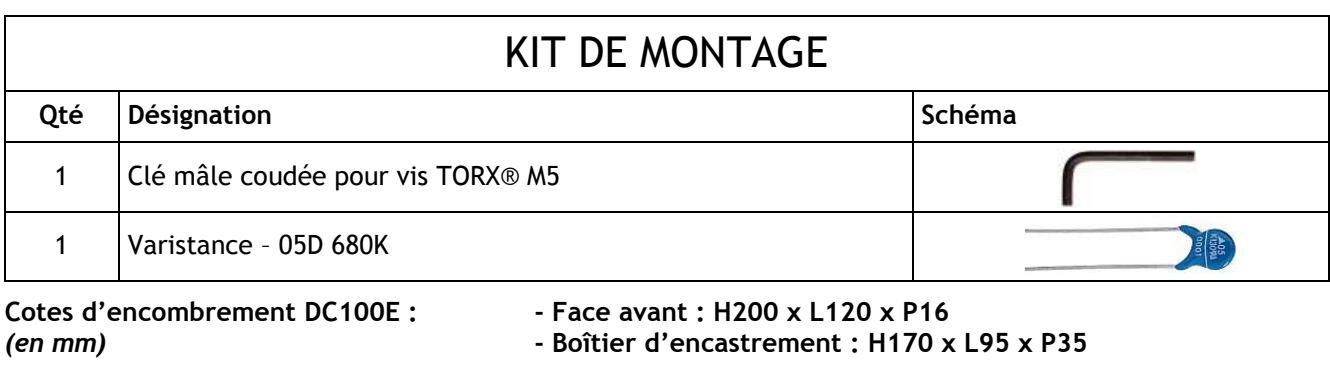

 **- Boîtier d'encastrement : H245 x L95 x P45** 

## **I. PRESENTATION DU PRODUIT**

#### *A. Description ( version 1 relais )*

Alimentation 12V à 24V AC 12V à 48V DC Clavier 12 touches lumineux Leds vertes et rouges pour la visualisation Sauvegarde mémoire permanente E2PROM 100 codes programmables en 4, 5 ou 6 termes 1 relais d'ouverture 1 contact RT 8A/250V~ Code maître programmable en 4, 5 ou 6 termes Buzzer de signalisation 1 bouton poussoir de sortie commandant l'ouverture Cavalier P2 : code maître usine 12345 et raz des codes Cavalier P3 : modification des codes par l'utilisateur

#### *B. Valeurs par défaut*

Aucun code Tempo éclairage : 10s Tempo d'ouverture pour tous les relais : 1s Nombre de termes : 5 Code maître usine: 12345 Tempo sécurité programmation : 120s Codes de modification par utilisateur pour la version 1 relais : A et B Les leds rouges s'allument à la mise sous tension.

#### *C. Correspondance des signaux sonores*

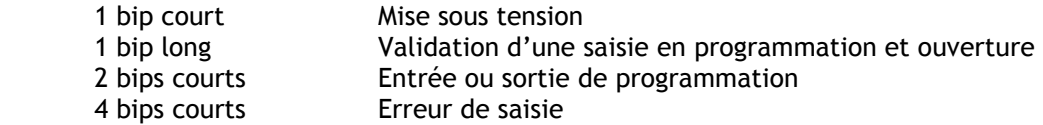

#### *D. Termes utilisés et codes d'ouverture*

Toutes les touches du clavier sont autorisées pour composer les codes. Le code maître et les codes d'ouverture de porte doivent être composés de 4, 5 ou 6 termes. Le code maître ne peut pas être utilisé comme code d'ouverture.

Les codes 000000 ou 00000 ou 0000 servent à annuler un code existant et ne peuvent donc pas servir comme code d'ouverture de porte.

#### *E. Commande par bouton poussoir*

Le raccordement du bouton poussoir P1 est prévu pour commander le relais 1. (le mode et la temporisation sont programmables).

Le contact horloge H1 permet l'utilisation de toutes les touches comme bouton extérieur. Si le contact horloge est ouvert, les touches sont utilisées comme des termes habituels. Si le contact horloge est fermé, toutes les touches sont utilisées pour l'ouverture libre.

Le contact horloge H2 permet l'utilisation du bouton extérieur lumineux pour l'ouverture libre.

#### *F. Consommation* (sans les éléments de commande)

 En 12V AC : Au repos 20 mA, avec les 3 relais commandés 100 mA max En 24V AC : Au repos 10 mA, avec les 3 relais commandés 50 mA max

## **II. PROGRAMMATION DU CLAVIER**

#### *A. Remise à zéro de la mémoire*

1. Tapez 2 fois le code maître ( pour la première utilisation, le code maître usine est 12345 ). Les leds rouges s'allument pour confirmer l'entrée en programmation.

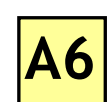

2. Tapez A6. Les leds vertes s'allument 1s. Tapez A et B pour valider la remise à zéro. Les leds vertes s'allument. Attendre qu'elles s'éteignent. Le code maître est de nouveau 12345 et tous les codes sont effacés. Le clavier est réinitialisé, les leds rouges restent allumées puis s'éteignent. Le clavier est sorti de programmation et les valeurs par défaut sont rétablies.

**OU** 

1. Coupez l'alimentation. Positionnez un cavalier en P2.

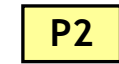

- 2. Rétablir l'alimentation. Les leds vertes s'allument. Attendre quelques secondes, un bip est émis. Les leds vertes s'éteignent. Enlevez le cavalier P2.
- 3. Le code maître est de nouveau 12345 et tous les codes sont effacés. Les valeurs par défaut sont rétablies.

#### *B. Programmation du nombre de termes*

- 1. Tapez 2 fois le code maître ( pour la première utilisation, le code maître usine est 12345 ). Les leds rouges s'allument pour confirmer l'entrée en programmation.
- 2. Tapez A4 pour la saisie du nombre de termes des codes. Les leds vertes s'allument 1s. Tapez 4, 5 ou 6 pour le nombre de termes. Les leds vertes s'allument 1s pour confirmer la programmation.
- 3. Tapez A5 pour changer le code maître. Les leds vertes s'allument 1s. Tapez les 4, 5 ou 6 termes du nouveau code maître. Les leds vertes s'allument 1s pour confirmer la programmation.
- 4. Tapez B pour sortir de la programmation. Les leds rouges s'éteignent pour confirmer le retour au mode normal de fonctionnement.

4 clignotements des leds rouges indiquent une erreur de saisie.

Code maître ou code utilisateur : 12369 Code maître ou code utilisateur : 12369 Passage à 4 termes : Tapez 2369 Passage à 6 termes : Tapez 012369

Il est conseillé de programmer les codes en 6 termes puis de modifier le nombre de termes.

#### *C. Programmation du code maître*

1. Tapez 2 fois le code maître ( pour la première utilisation, le code maître usine est 12345 ). Les leds rouges s'allument pour confirmer l'entrée en programmation.

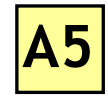

- 2. Tapez A5. Les leds vertes s'allument 1s. Tapez les 4, 5 ou 6 termes du nouveau code maître. Les leds vertes s'allument 1s pour confirmer la programmation.
- 3. Tapez B pour sortir de la programmation. Les leds rouges s'éteignent pour confirmer le retour au mode normal de fonctionnement.

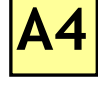

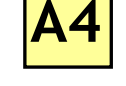

**00**

**à**

**99**

#### *D. Programmation des codes*

Groupe 1 : Du rang 00 au rang 99, relais 1

- 1. Tapez 2 fois le code maître ( pour la première utilisation, le code maître usine est 12345 ). Les leds rouges s'allument pour confirmer l'entrée en programmation.
- Pour programmer des codes :

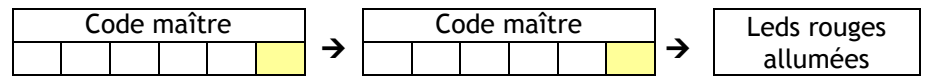

2. Tapez le n° du rang à programmer ( de 00 à 99 ). Si le rang est libre, les leds vertes s'allument 1s, tapez les 4, 5 ou 6 termes du code. Si le rang est occupé, les leds rouges clignotent 4 fois. Tapez les 4, 5 ou 6 termes du code ou tapez 000000 ou 00000 ou 0000 pour annuler le code existant. Les leds vertes s'allument 1s pour confirmer la programmation.

 Si le code entré correspond à un code existant ou s'il est identique au code maître, les leds rouges clignotent 4 fois pour indiquer une erreur.

Les codes 000000 ou 00000 ou 0000 servent à annuler un code existant et ne peuvent donc pas servir comme code d'ouverture de porte.

3. Tapez B pour sortir de la programmation, les leds rouges s'éteignent pour confirmer le retour au mode normal de fonctionnement.

Codes de commande d'ouverture

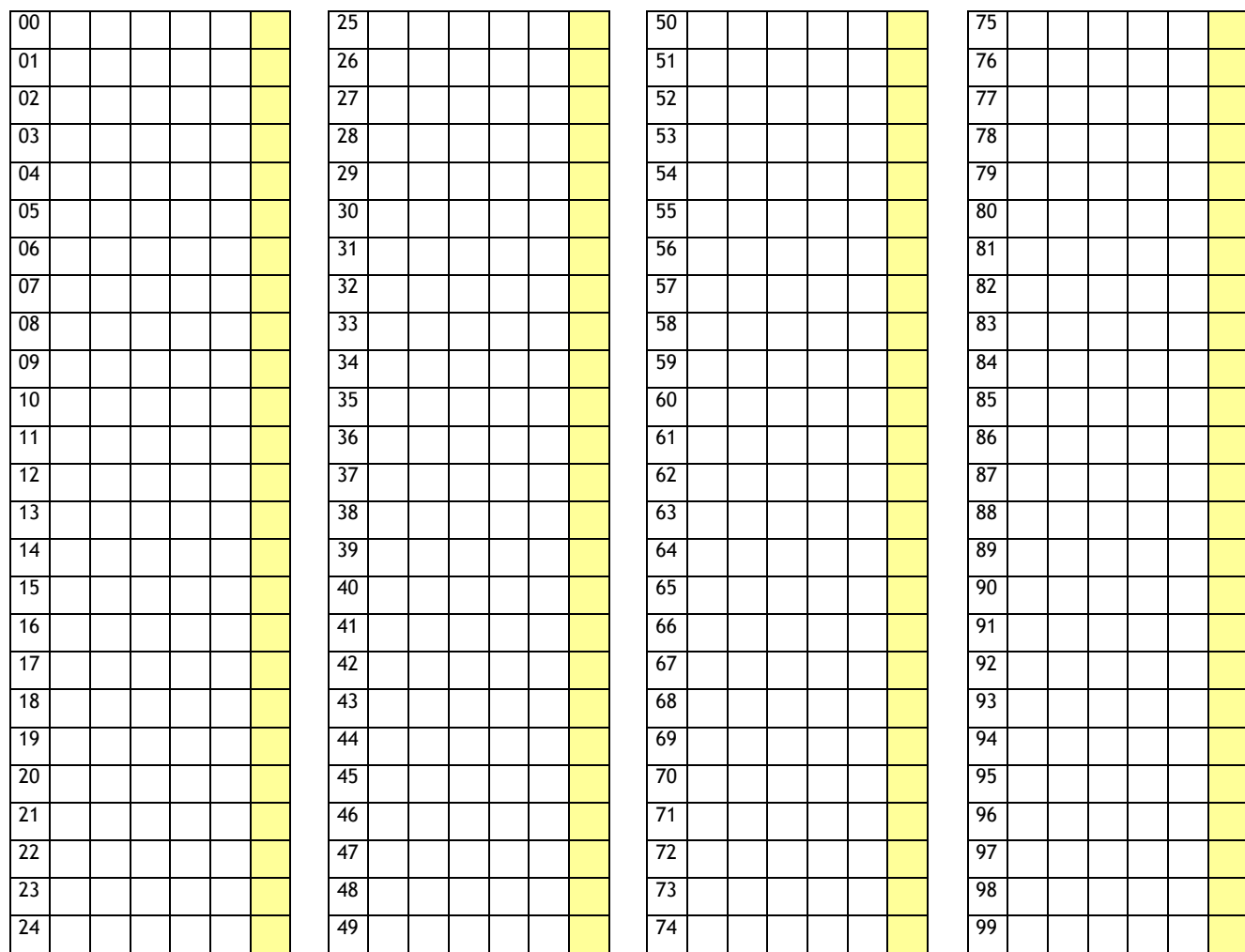

#### *E. Programmation des temporisations*

1. Tapez 2 fois le code maître ( pour la première utilisation, le code maître usine est 12345 ). Les leds rouges s'allument pour confirmer l'entrée en programmation.

2. Tapez A0 pour la temporisation du clavier. Les leds vertes s'allument 1s. Tapez la durée de

**éclairage permanent**. Les leds vertes s'allument 1s pour confirmer la programmation.

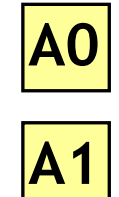

3. Tapez A1 pour la temporisation du relais 1. Les leds vertes s'allument 1s. Tapez la durée de commande en secondes – 01 pour 1 seconde jusqu'à 99 pour 99 secondes. La durée 00 correspond au fonctionnement bistable du relais 1. Les leds vertes s'allument 1s pour confirmer la programmation.

commande en secondes – 10 pour 10 secondes à 99 pour 99 secondes ou **tapez 00 pour obtenir un** 

4. Pour sortir de la programmation, tapez B. Les leds rouges s'éteignent pour confirmer le retour au mode normal de fonctionnement.

4 clignotements des leds rouges indiquent une erreur de saisie.

#### *F. Remise à zéro du code maître*

En fonctionnement normal, positionnez un cavalier en P2. Les leds vertes s'allument. Un bip est émis. Attendre que les leds vertes s'éteignent. Enlevez le cavalier. Le code maître est de nouveau 123456 en 6 termes, 12345 en 5 termes ou 1234 en 4 termes.

#### *G. Changement du code d'entrée par l'utilisateur*  **P3**

L'autorisation de changement de code par l'utilisateur est déterminée par le positionnement du cavalier P3 ( pas de cavalier pour interdire le changement de code ) Si le cavalier est en place, le changement de code est autorisé.

- 1. Composez le code utilisé actuellement. Le relais d'ouverture est commandé. Les leds vertes s'allument.
- 2. Tapez immédiatement les 2 termes du code de modification ( A et B à la première utilisation ). Les leds rouges s'allument pour autoriser le changement.
- 3. Composez le nouveau code d'ouverture. Les leds vertes s'allument 1s, confirmant la validation du nouveau code et le retour à un fonctionnement normal. Les leds rouges s'éteignent.
- 4. Vérifiez la mémorisation du nouveau code en le composant.

#### *H. Programmation des termes de modifications*

- 1. Tapez 2 fois le code maître ( pour la première utilisation, le code maître usine est 12345 ). Les leds rouges s'allument pour confirmer l'entrée en programmation.
- **A7**
- 2. Tapez A7 pour la saisie des termes de modifications des codes utilisateurs. Les leds vertes s'allument 1s. Tapez les deux termes de modifications. Les leds vertes s'allument 1s pour confirmer la programmation.
- 3. Tapez B pour sortir de la programmation. Les leds rouges s'éteignent pour confirmer le retour au mode normal de fonctionnement.

## **Raccordement du DC100 : 1 relais**

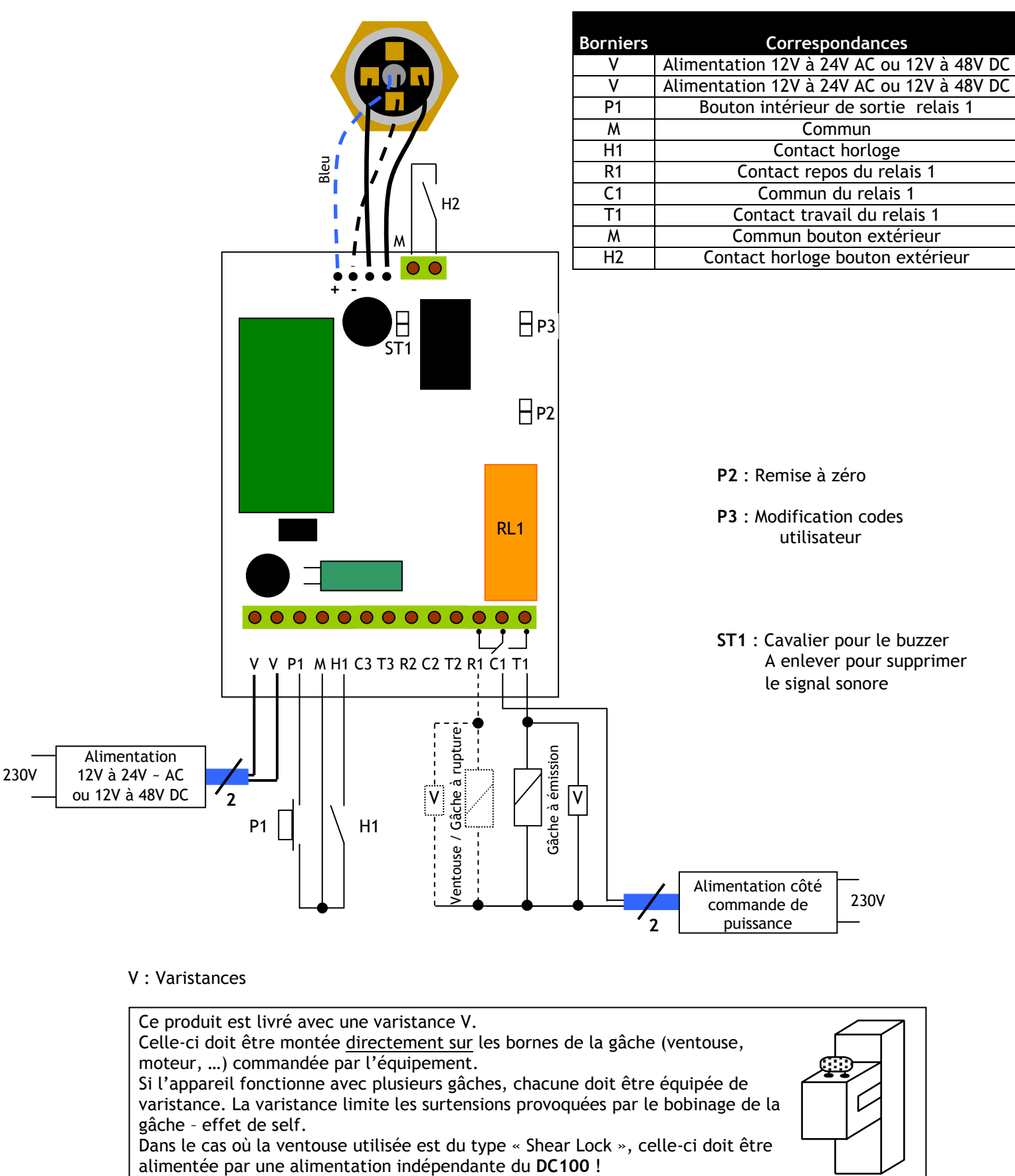

Ce produit est livré avec une varistance V. Celle-ci doit être montée directement sur les bornes de la gâche (ventouse, moteur, …) commandée par l'équipement. Si l'appareil fonctionne avec plusieurs gâches, chacune doit être équipée de varistance. La varistance limite les surtensions provoquées par le bobinage de la gâche – effet de self. Dans le cas où la ventouse utilisée est du type « Shear Lock », celle-ci doit être

## **Raccordement du DC100 : 2 et 3 relais**

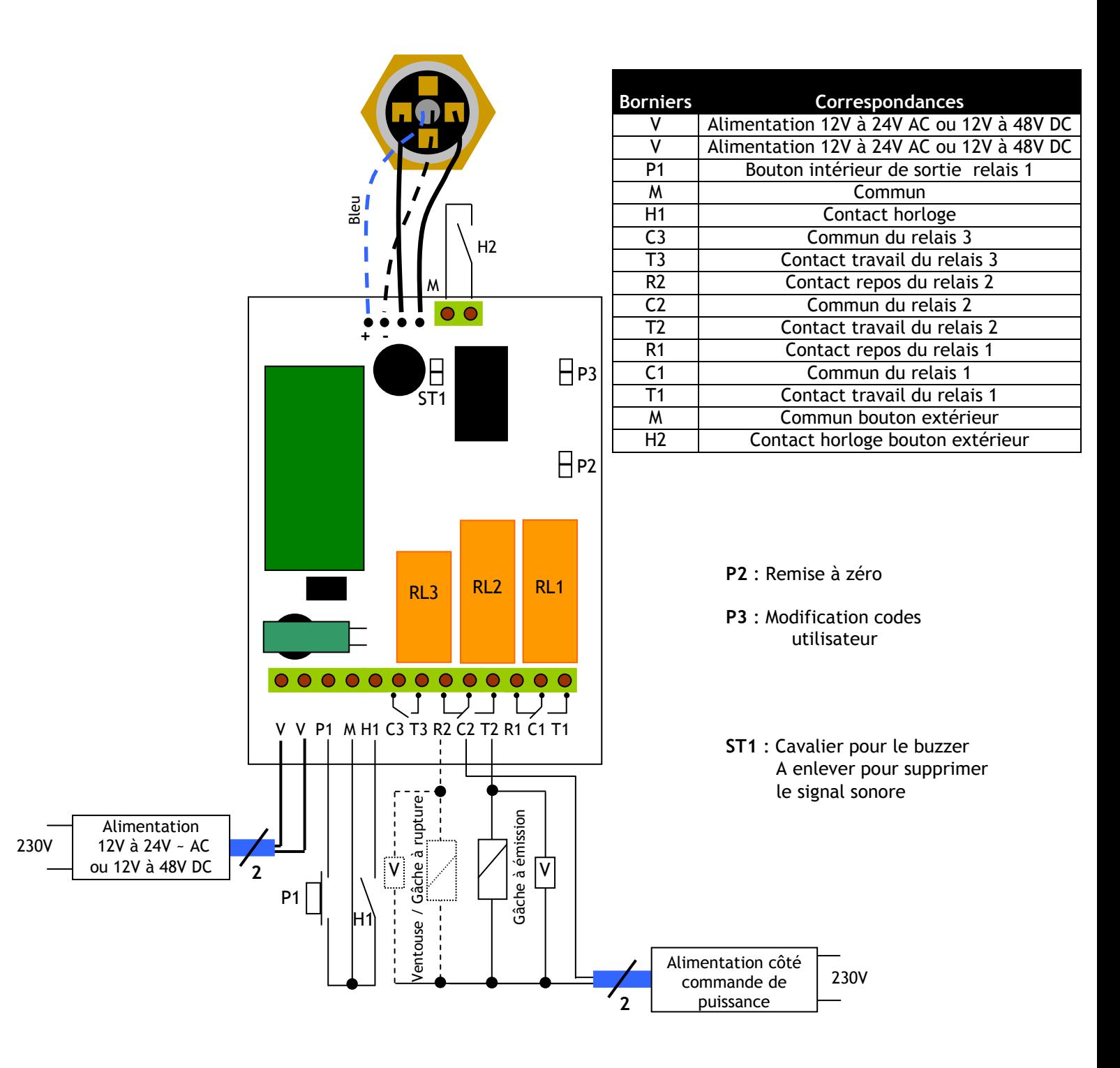

#### V : Varistances

Ce produit est livré avec une varistance V. Celle-ci doit être montée directement sur les bornes de la gâche (ventouse, moteur, …) commandée par l'équipement. Si l'appareil fonctionne avec plusieurs gâches, chacune doit être équipée de varistance. La varistance limite les surtensions provoquées par le bobinage de la gâche – effet de self. Dans le cas où la ventouse utilisée est du type « Shear Lock », celle-ci doit être alimentée par une alimentation indépendante du **DC100** !

### *I. Programmation du signal sonore*

Le signal sonore est toujours audible en programmation. Il en est de même lors de la commande d'ouverture, suite à la reconnaissance d'un code.

Par défaut, lors de la composition du code d'ouverture, aucun bip touche n'est audible. Il est possible d'autoriser les bips touches en faisant comme suit :

- 1. Tapez 2 fois le code maître ( pour la première utilisation, le code maître usine est 12345 ). Deux bips sont émis pour confirmer l'entrée en programmation.
- **AA**
- 2. Tapez AA. Un bip est émis. Tapez 0 pour supprimer les bips touches pendant la composition du code d'ouverture. Tapez 1 pour autoriser les bips touches pendant la composition du code d'ouverture. Un bip est émis pour confirmer la programmation.
- 3. Tapez B pour sortir de la programmation. Deux bips sont émis pour confirmer le retour au mode normal de fonctionnement.

#### *J. Fonctions supplémentaires pour DC100 2 et 3 relais*

Le principe de programmation est identique au modèle 1 relais.

Modèle DC100 2 relais : 2 relais d'ouverture 1 contact RT 8A/250V-

Groupe 1 : Du rang 00 au rang 59, relais 1 Groupe 2 : Du rang 60 au rang 99, relais 2

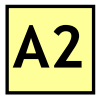

**Temporisation du relais 2 par A2** 

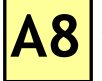

Termes de modifications par A8 ( par défaut 1 et 3 ).

 Modèle DC100 3 relais : 2 relais d'ouverture 1 contact RT 8A/250V~ et 1 relais 1 d'ouverture 1 contact T 6A/250V ~

Groupe 1 : Du rang 00 au rang 59, relais 1 Groupe 2 : Du rang 60 au rang 79, relais 2 Groupe 3 : Du rang 80 au rang 99, relais 3

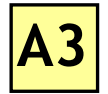

**Temporisation du relais 3 par A3** 

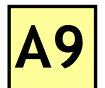

Termes de modifications par A9 ( par défaut 4 et 6 ).

**1** 

**2** 

**3** 

**4** 

## **Procédure de montage du DC100E**

- Le DC100E a été spécialement conçu pour permettre et faciliter le remplacement des Digicode® CDVI (CCTIE/PRO100 et CCAE/PRO100), ainsi que les principaux claviers codés du marché, grâce à son installation sur les mêmes boîtiers d'encastrements. (dans ce cas, aller directement à l'étape 3) **R** 
	- Percer le logement (170H x 95L x 35P) pour accueillir le boîtier d'encastrement dans le support (mur), ainsi que l'ouverture pour le passage du câble électrique.
	- Sceller le boîtier d'encastrement du clavier codé sur le support (mur). Attention, le boîtier d'encastrement doit impérativement être affleurant à la surface du support.
- 
- Après raccordement, passer le câble électrique du DC100E dans son ouverture. Positionner le Digicode® Collectif sur son boîtier d'encastrement.
- Serrer la vis dans le bas du DC100E à l'aide de l'outil  $s$ pécifique fourni (clé coudée TORX $^{\circ}$ ).

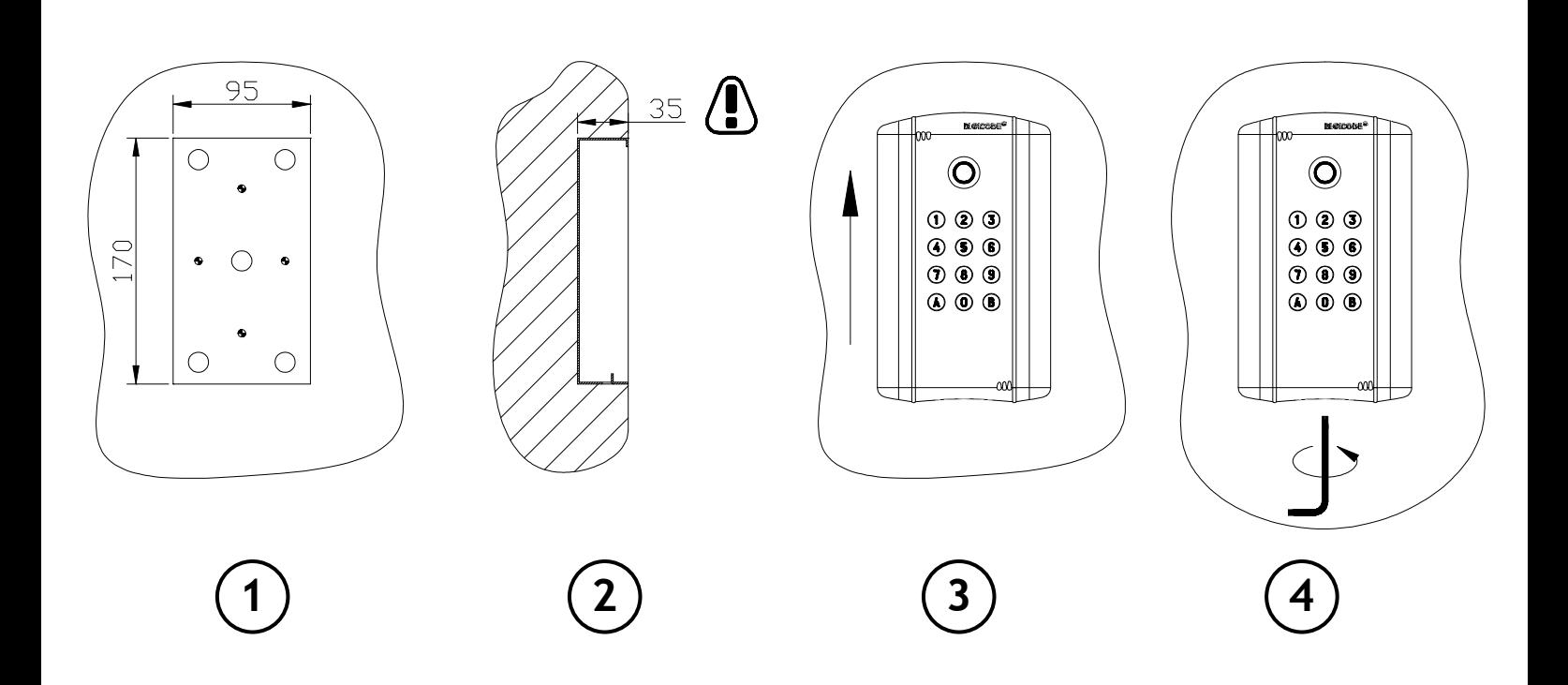

## Gabarit DC100E

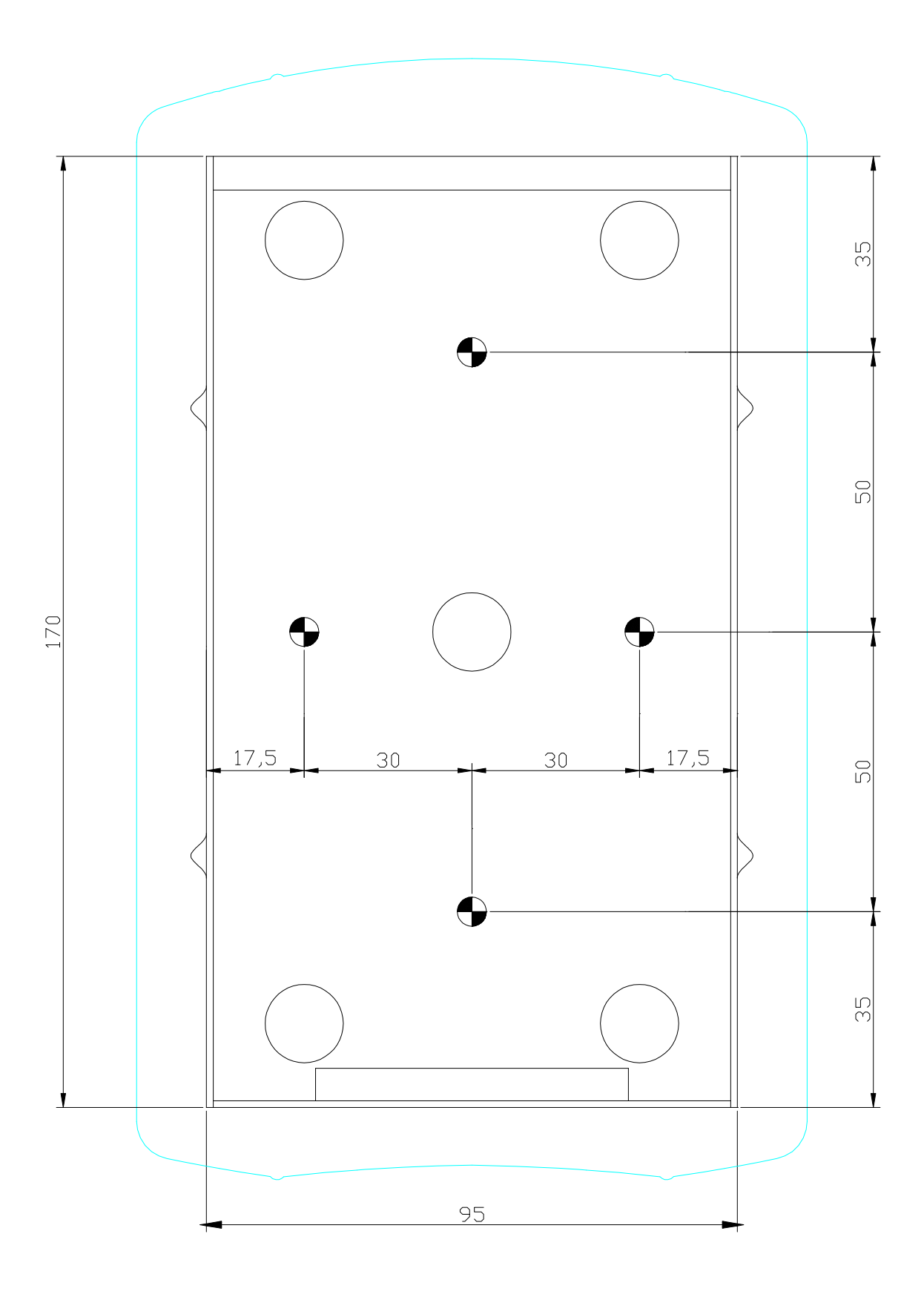

Echelle 1:1

**2** 

**3**

**4** 

## **Procédure de montage du DC100EOPTT**

- Le DC100EOPTT a été spécialement conçu pour permettre et faciliter le remplacement des Digicode® CDVI (CCTIE/OPTT/PRO100 et CCAE/OPTT/PRO100), ainsi que les principaux claviers codés du marché, grâce à son installation sur les mêmes boîtiers d'encastrements. (dans ce cas, aller directement à l'étape 3) **R** 
	- Percer le logement (245H x 95L x 45P) pour accueillir le boîtier d'encastrement dans le support (mur), ainsi que l'ouverture pour le passage du câble électrique. **1** 
		- Sceller le boîtier d'encastrement du clavier codé sur le support (mur). Attention, le boîtier d'encastrement doit impérativement être affleurant à la surface du support.
- 
- Après raccordement, passer le câble électrique du DC100EOPTT dans son ouverture. Positionner le Digicode® Collectif sur son boîtier d'encastrement.
	- Serrer la vis dans le bas du DC100EOPTT à l'aide de l'outil spécifique fourni (clé coudée TORX® ).

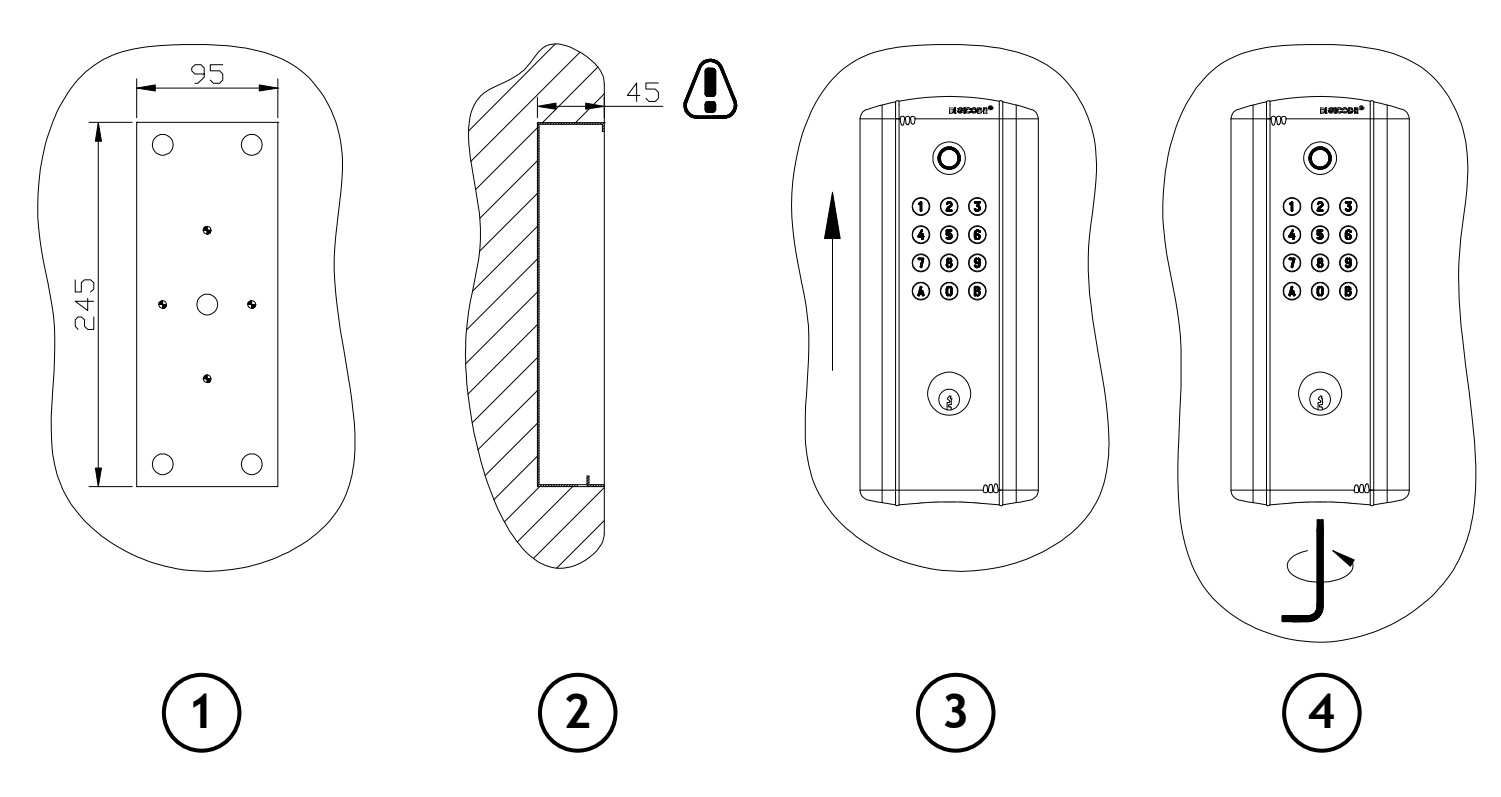

## Gabarit DC100EOPTT

**Frition 07/2005** 

G0301FR0235V01

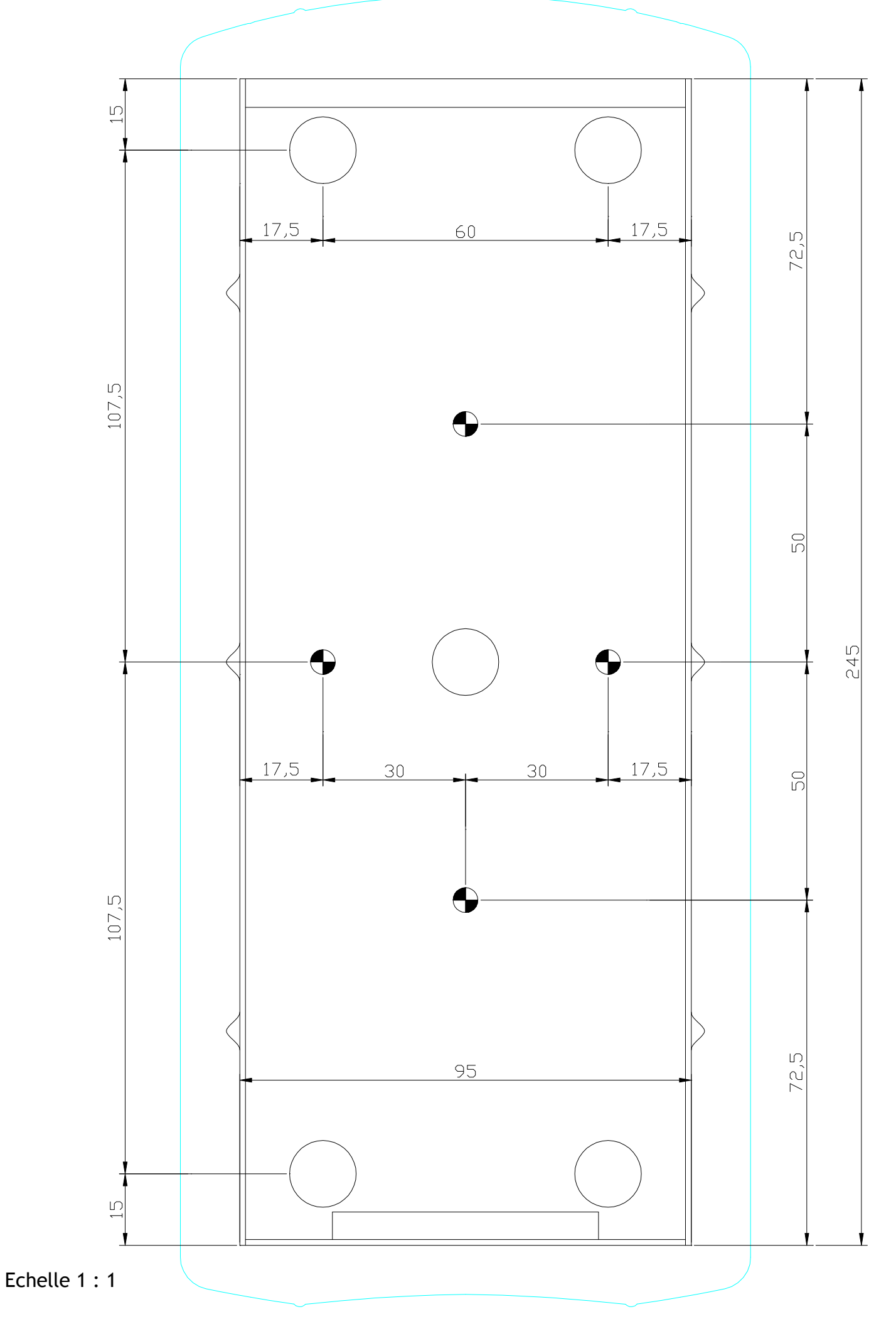